# ANLEITUNG Veranstaltung melden

<https://pages.destination.one/de/luenen/default/announce/Event/edit>

Hinweis: Bitte achten Sie bei Ihren Eintragungen auf die Richtigkeit, Vollständigkeit und Aktualität der Inhalte. Hierfür übernimmt das Team Marketing der Stadt Lünen keine Haftung.

### Bitte tragen Sie als erstes Ihre Kontaktdaten ein:

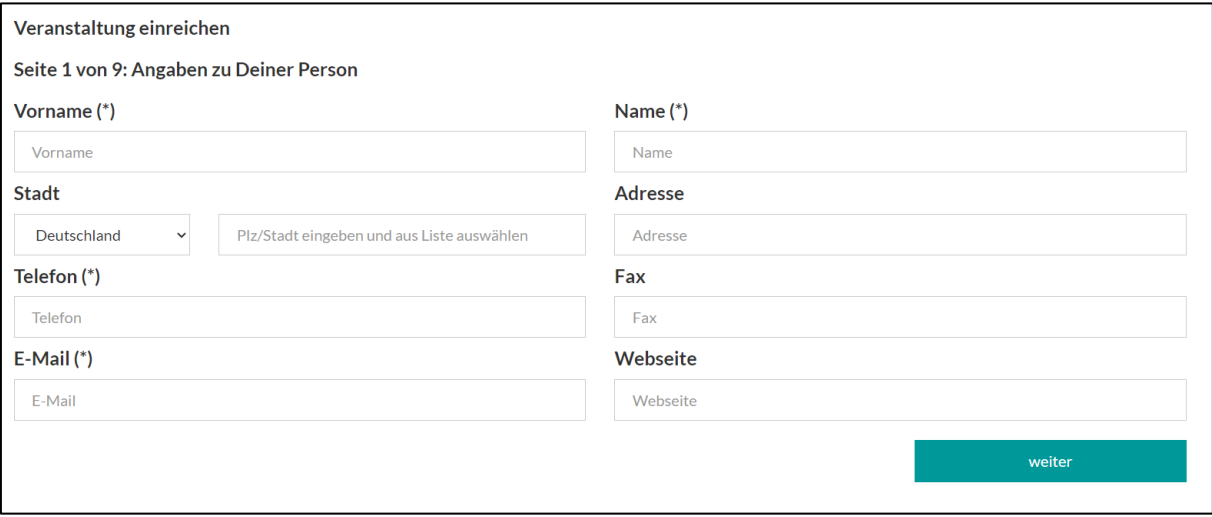

## Geben Sie den Titel Ihrer Veranstaltung ein:

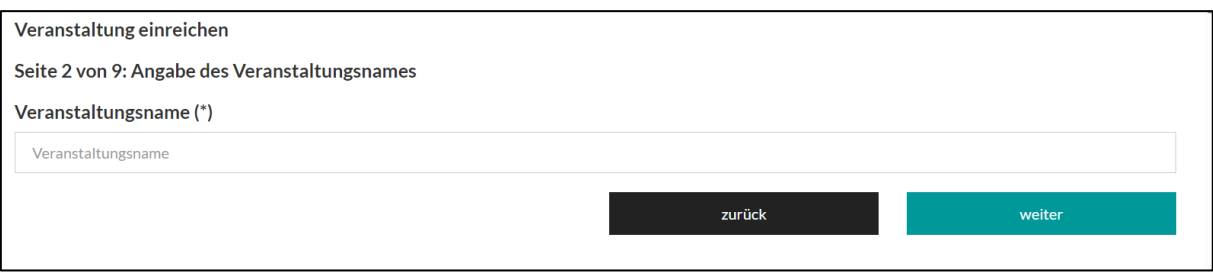

# Geben Sie den Ort der Veranstaltung an. Bereits erfasste Orte werden automatisch angezeigt:

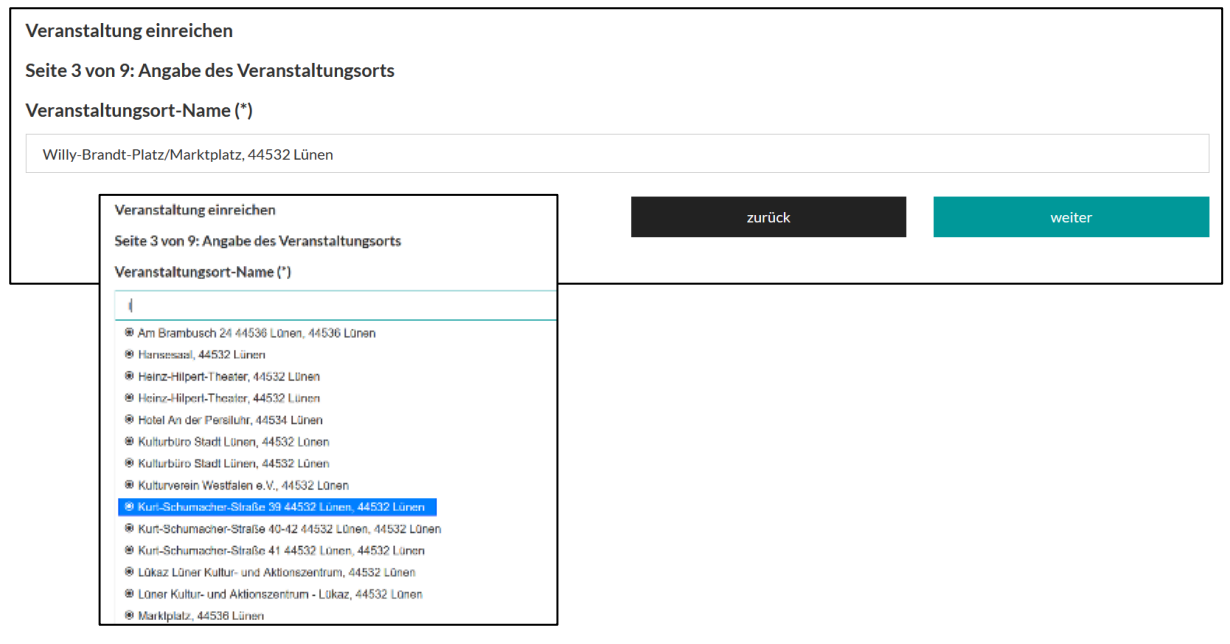

## Tragen Sie im nächsten Schritt die Kontaktdaten des Veranstalters / der Veranstalterin ein.

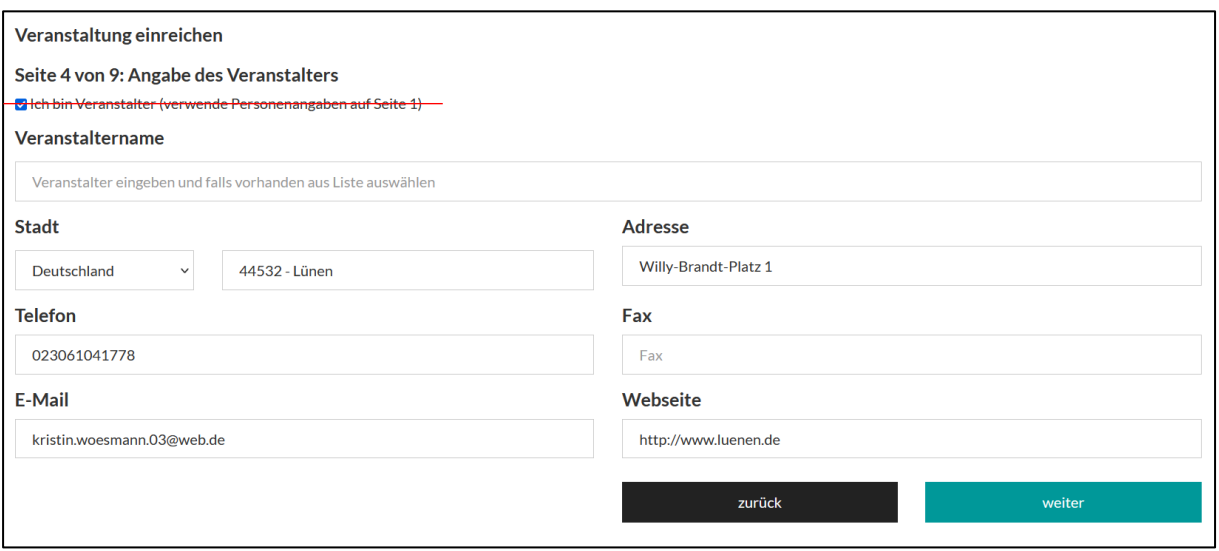

## Bei der Terminierung haben Sie die Möglichkeit einen einzelnen Termin anzulegen oder eine Serie. Bei Serienterminen können Sie über das Menü verschiedene Optionen angeben:

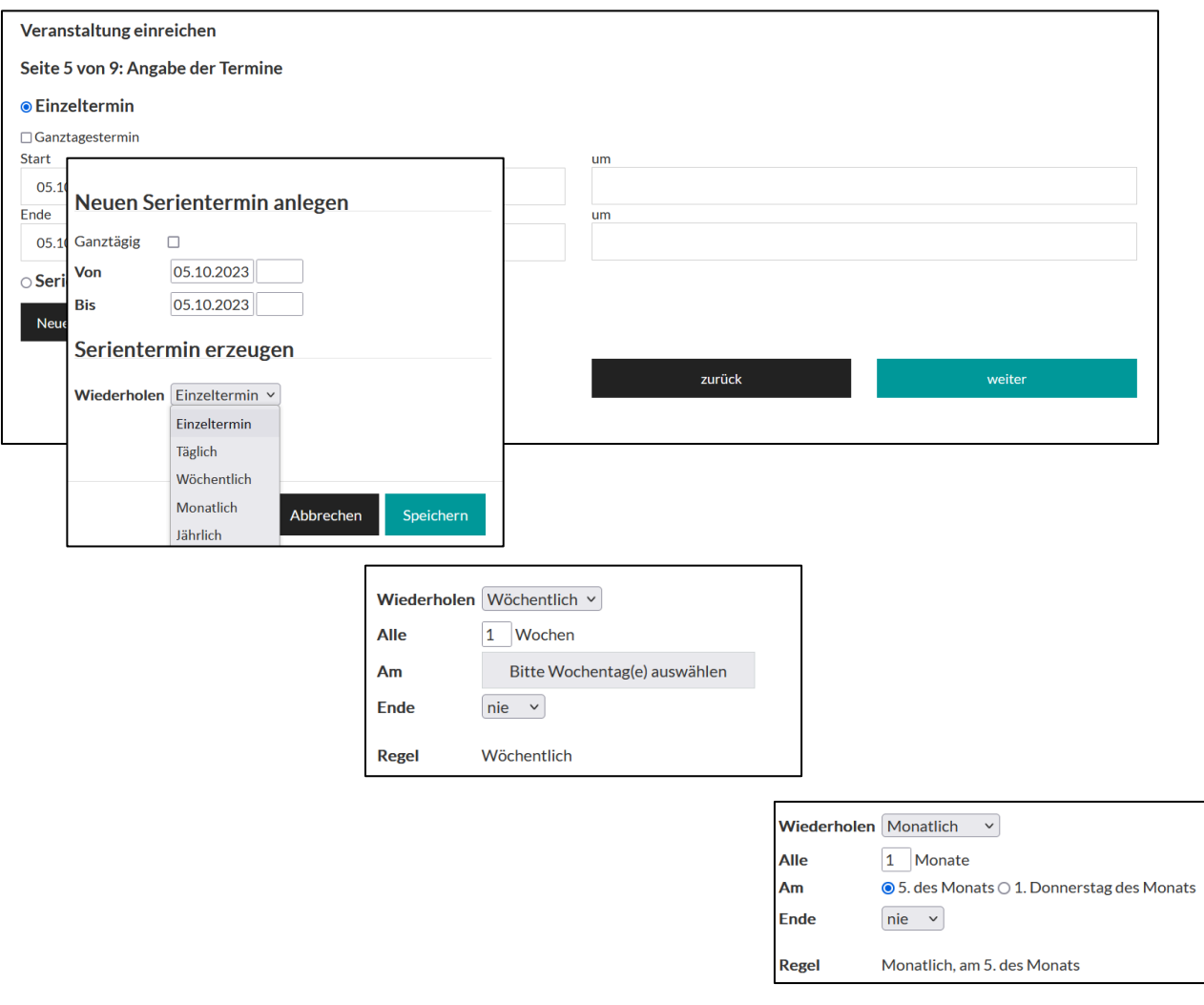

#### Wählen Sie eine oder mehrere Veranstaltungskategorie/n aus:

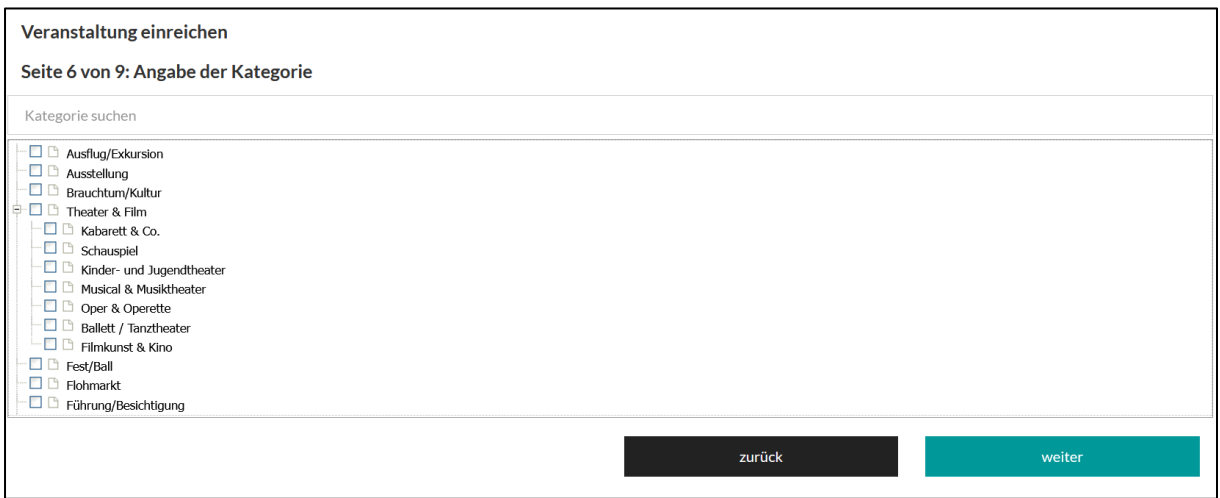

#### Im nächsten Schritt können Sie Ihren Veranstaltungstext einfügen:

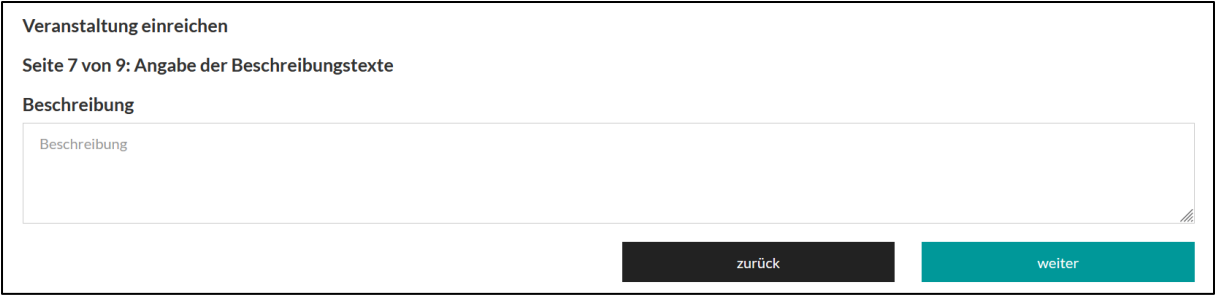

#### Foto-Upload: Pro Veranstaltung können Sie ein Bild hochladen.

Bitte geben Sie den Namen des Urhebers / der Urheberin ein. Dieser wird zusammen mit dem Namen der Bilddatei sowie der Bildlizenz (Schritt 8) online erscheinen.

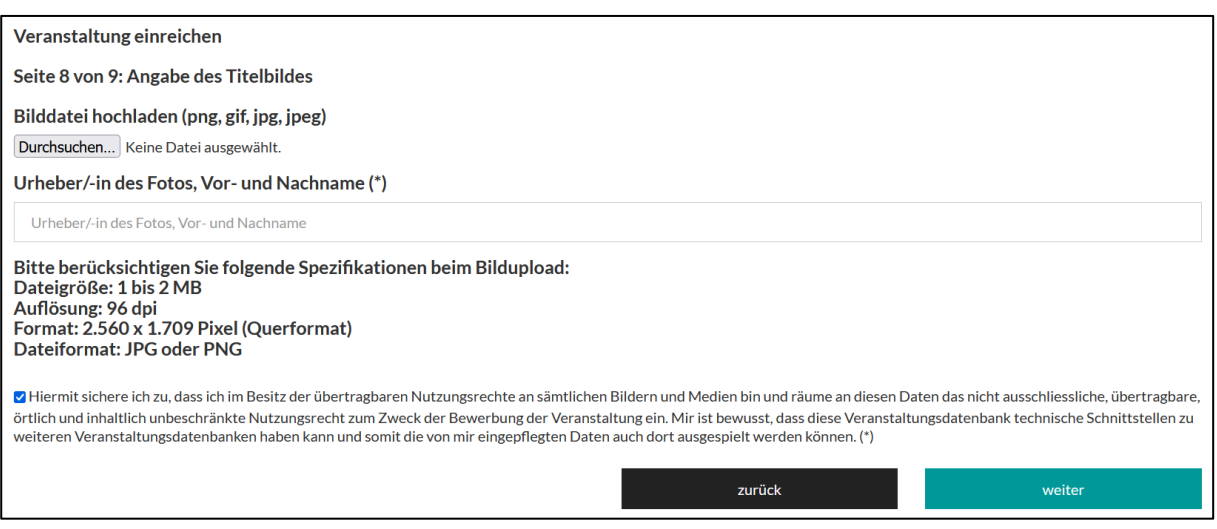

*Stammt das Bild nicht von Ihnen, vergewissern Sie sich bitte vorab, dass das Fotomotiv des Urhebers/der Urheberin mit den abgebildeten Motiven/Personen veröffentlicht werden darf.*

Bitte achten Sie darauf, die Bilddatei vor dem Upload idealerweise mit den Namen Ihrer Veranstaltung zu benennen, da der Dateiname veröffentlicht wird.

Beispiel:

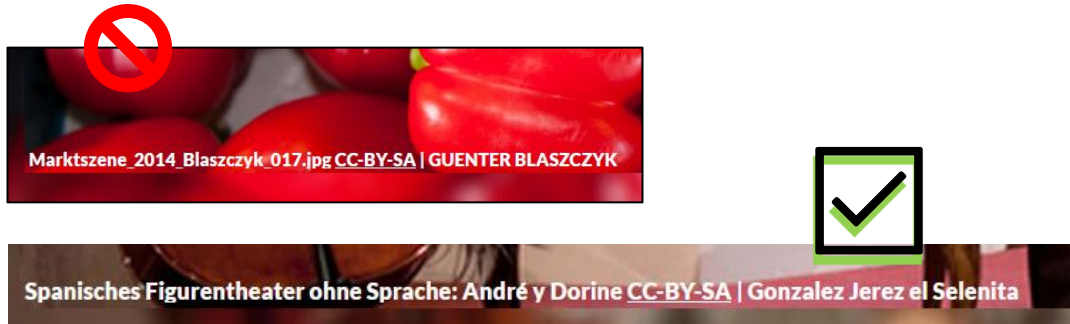

### Bitte geben Sie im letzten Schritt die Bildlizenzierung an. Wählen Sie folgende Option aus:

CC-BY-SA (Erläuterung hierzu siehe Kurzinformation; Dokument per Mail beigefügt)

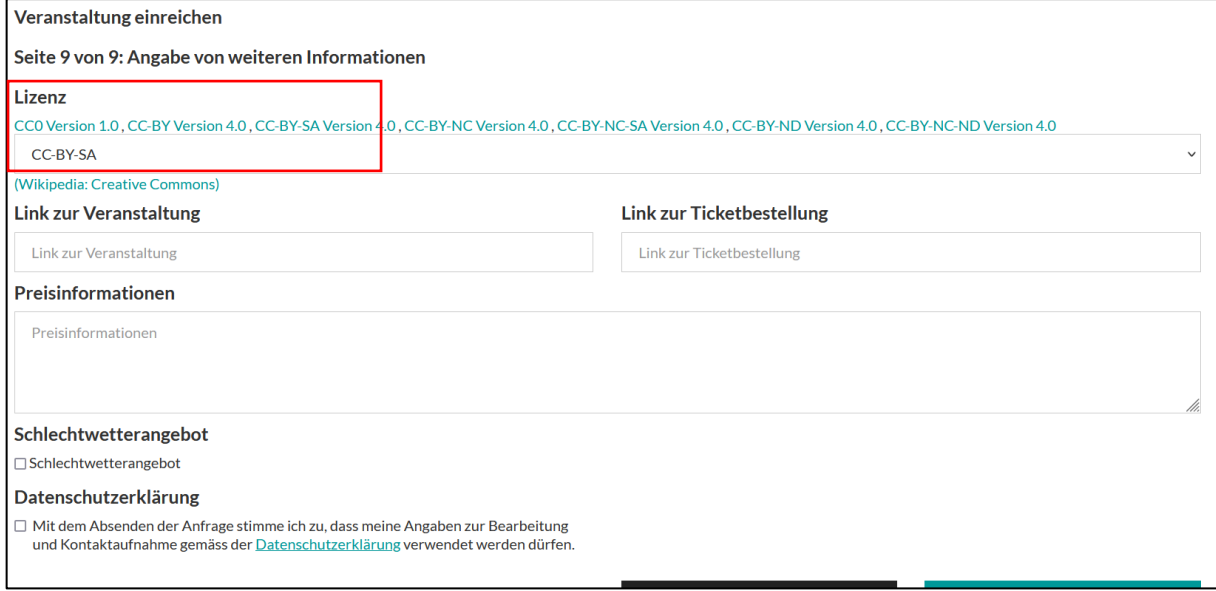

### Ihre Veranstaltung ist nun registriert. Das Team Marketing gibt die Veranstaltung frei.

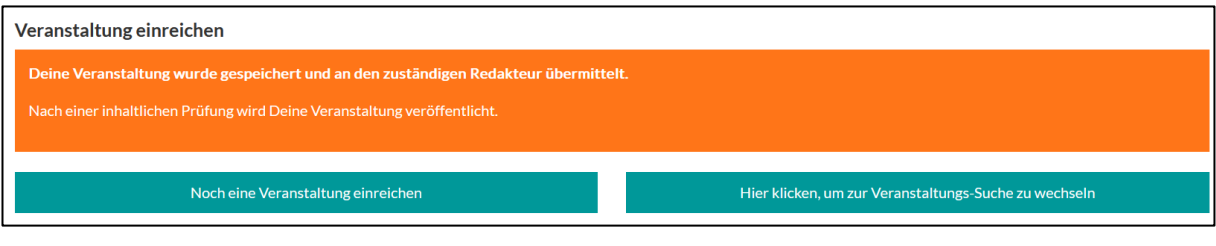

----------------------------------------------------------------------------------------------------------------------------------------

#### Bei Problemen oder Fragen wenden Sie sich bitte an:

Stadt Lünen Fachbereich Innovative Stadt | Marketing

Jenny Lemke Tel.: 02306/104-1781 | E-Mail: [jenny.lemke.02@luenen.de](mailto:jenny.lemke.02@luenen.de) Kristin Woesmann Tel.: 02306/104-1778 | E-Mail: [kristin.woesmann.03@luenen.de](mailto:kristin.woesmann.03@luenen.de)